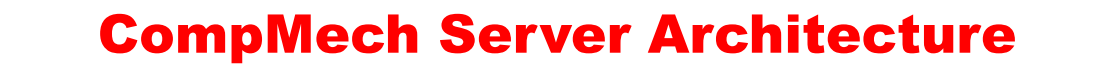

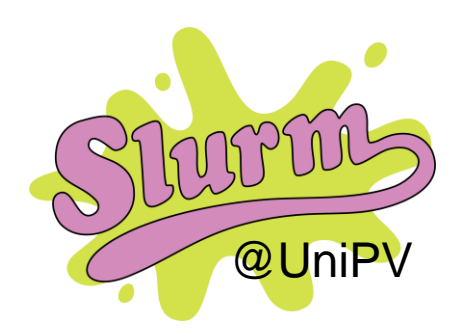

# **@UniPV** Current Situation & Goals

- People run simulations on Tomato «wildly»
- Computation nodes are under-used
- Data are stored randomly on the disks

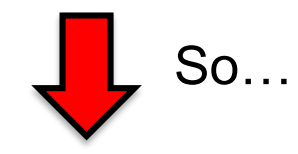

- **Optimize** computational nodes with SLURM
- **Teaching** how to use SLURM
- Give a set of **good practice rules**
- Add **new features** into the server

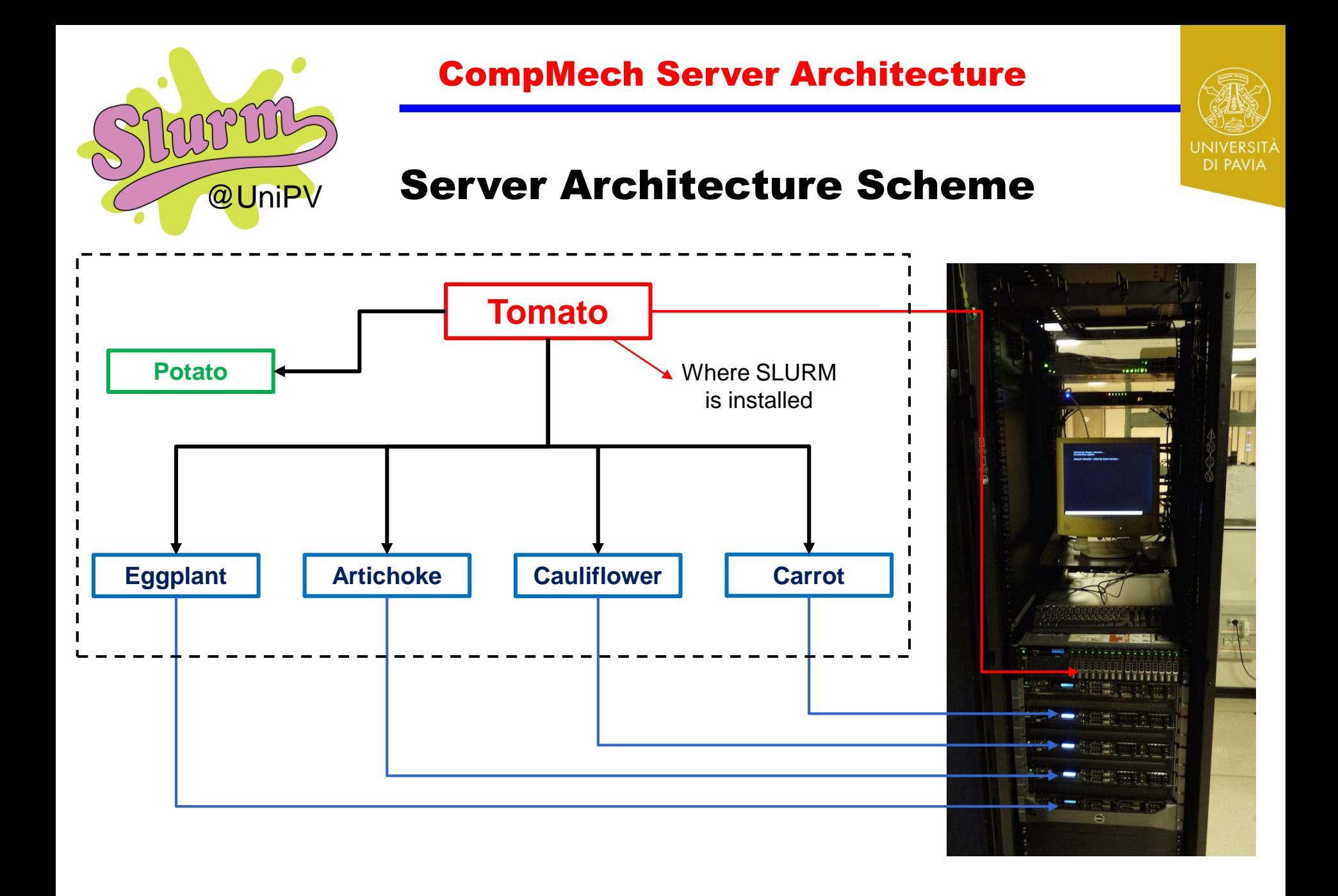

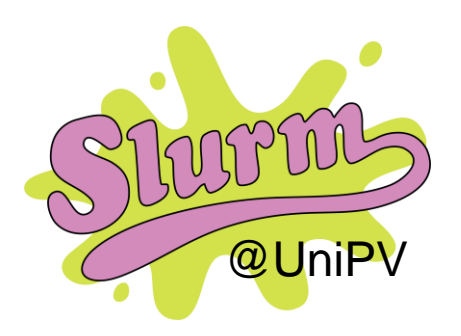

# UNIVERSITÀ<br>DI PAVIA

# Shared Folders

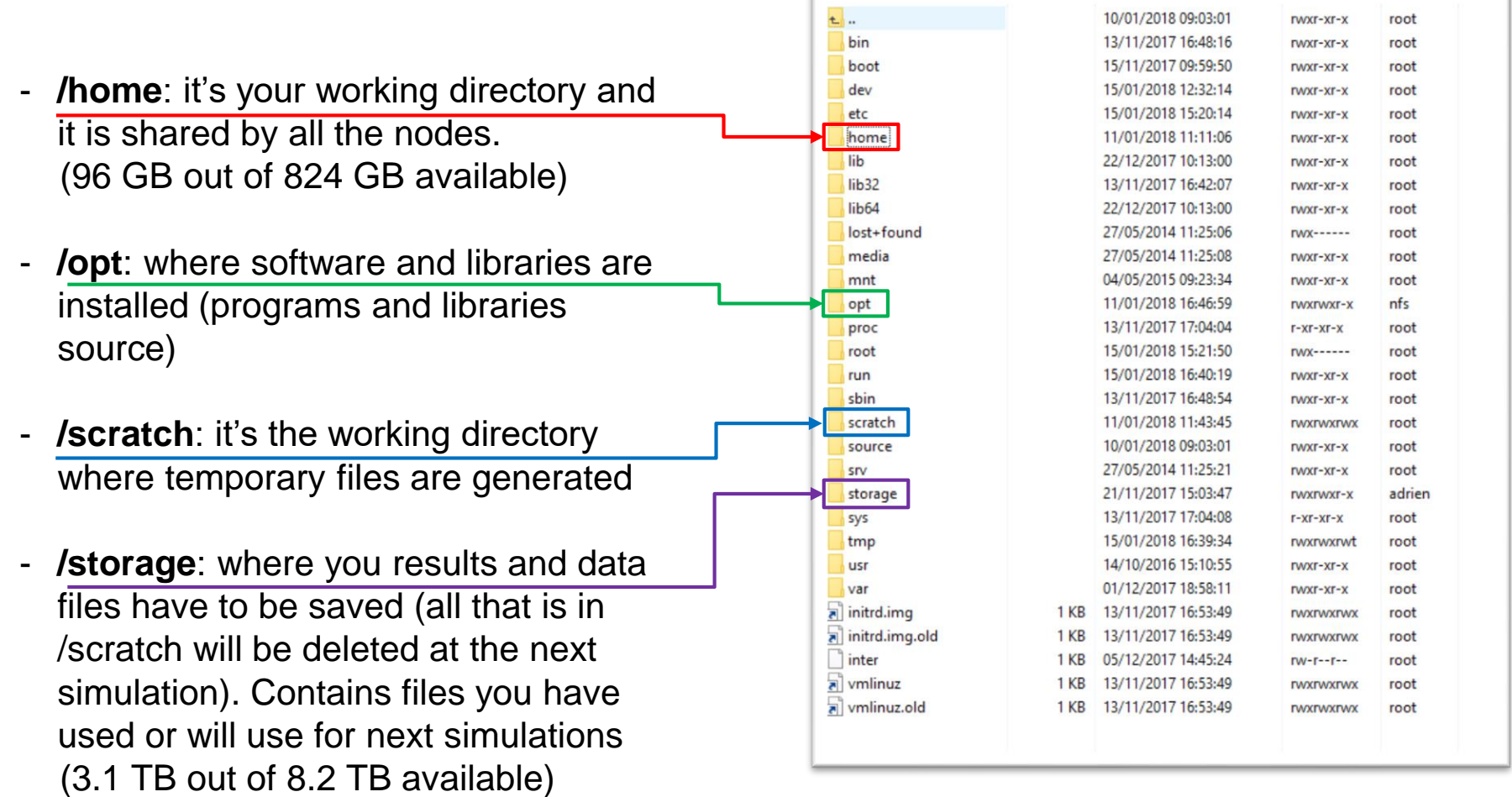

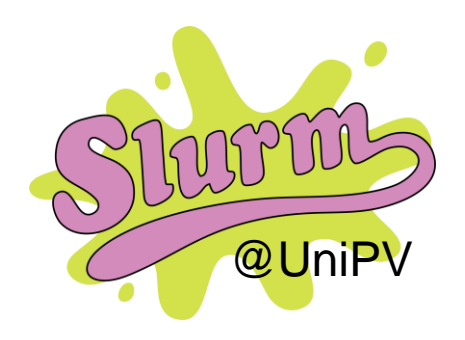

# **@UniPV** Shared Folders

- **/home**: it's your working directory and it is shared by all the nodes.

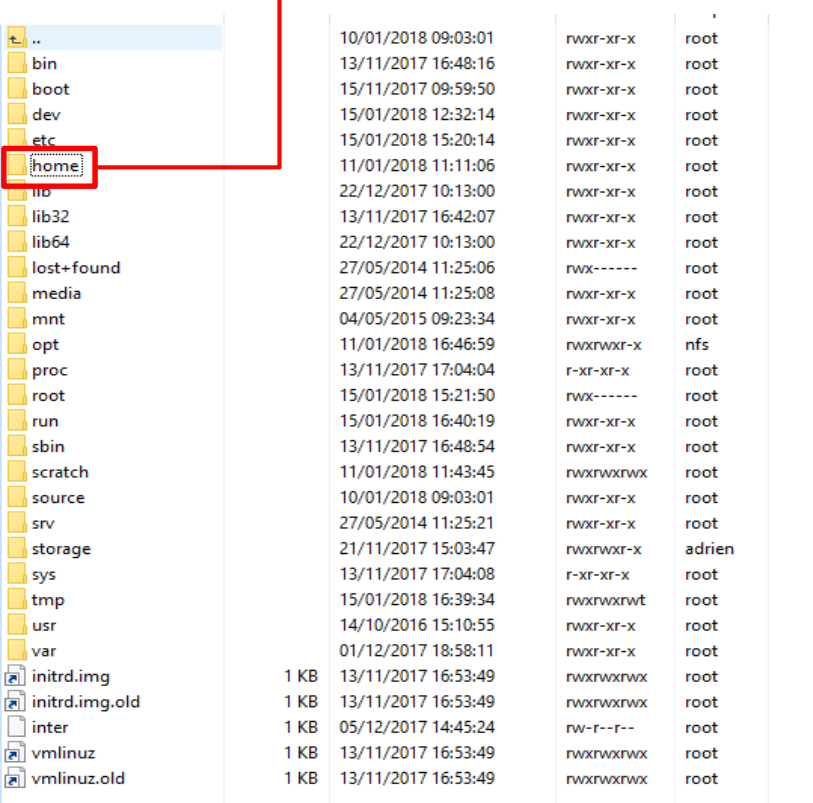

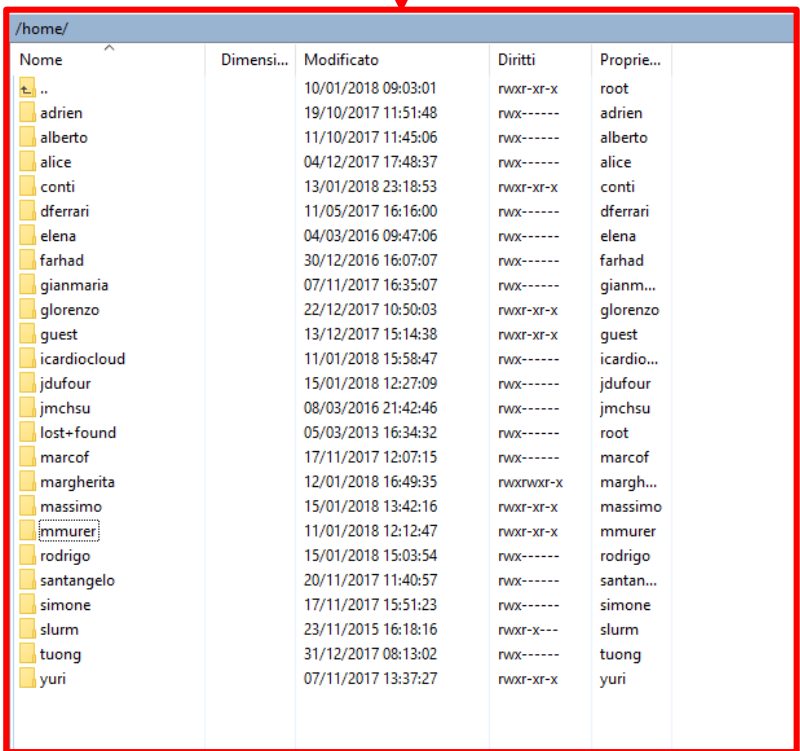

**UNIVERSITA** 

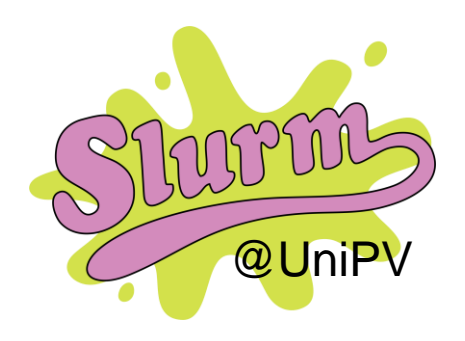

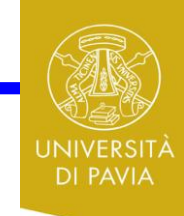

# **@UniPV** Shared Folders

- **/opt**: where software and libreries are installed (programs and libreries source).

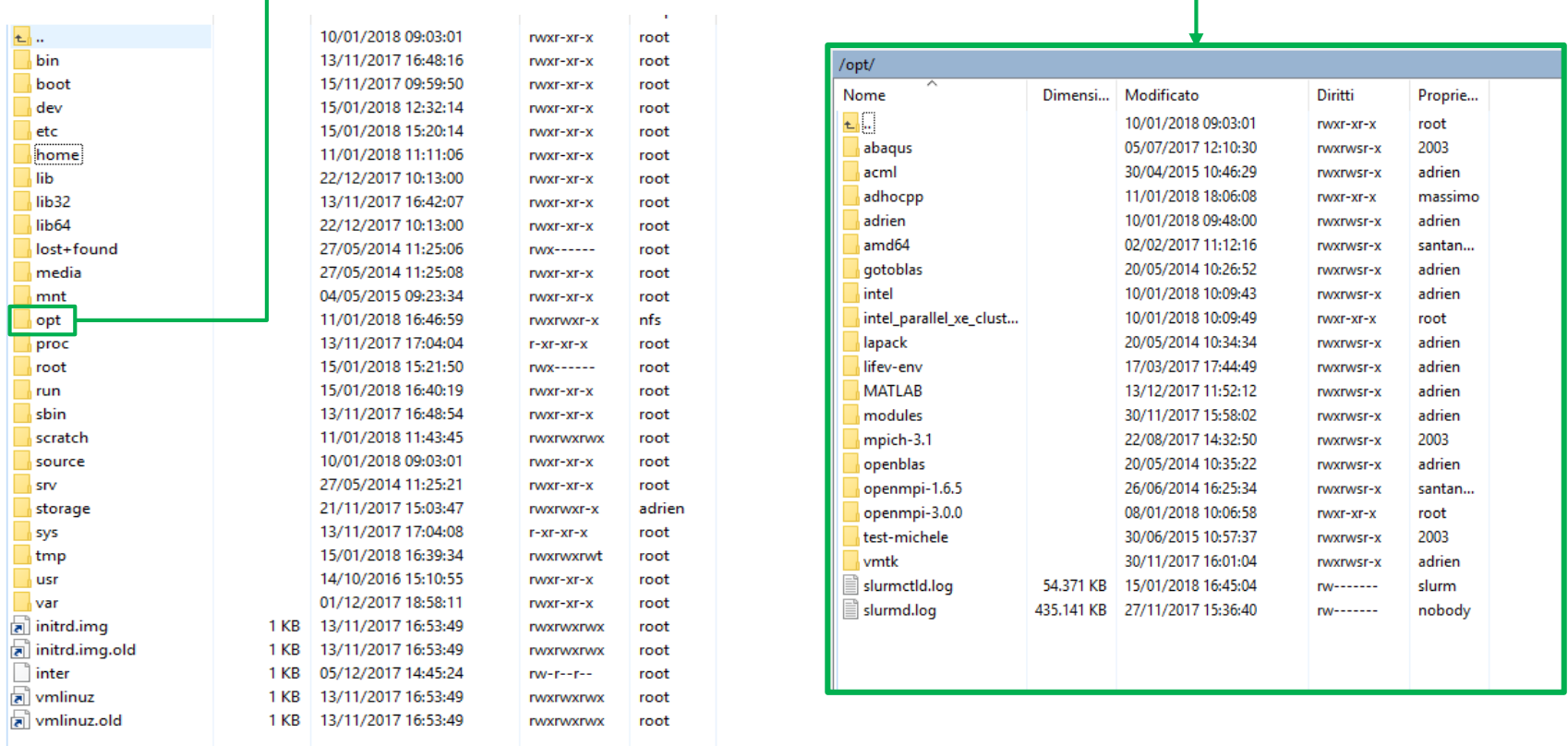

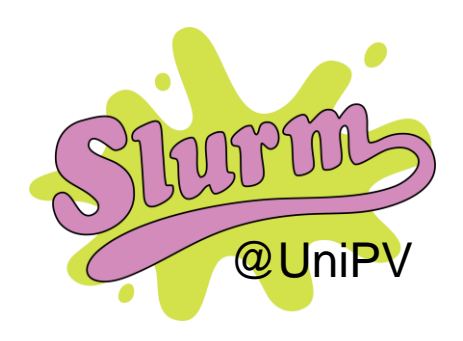

# **@UniPV** Shared Folders

- **/scratch**: it's the working directory where temporary files are generated.

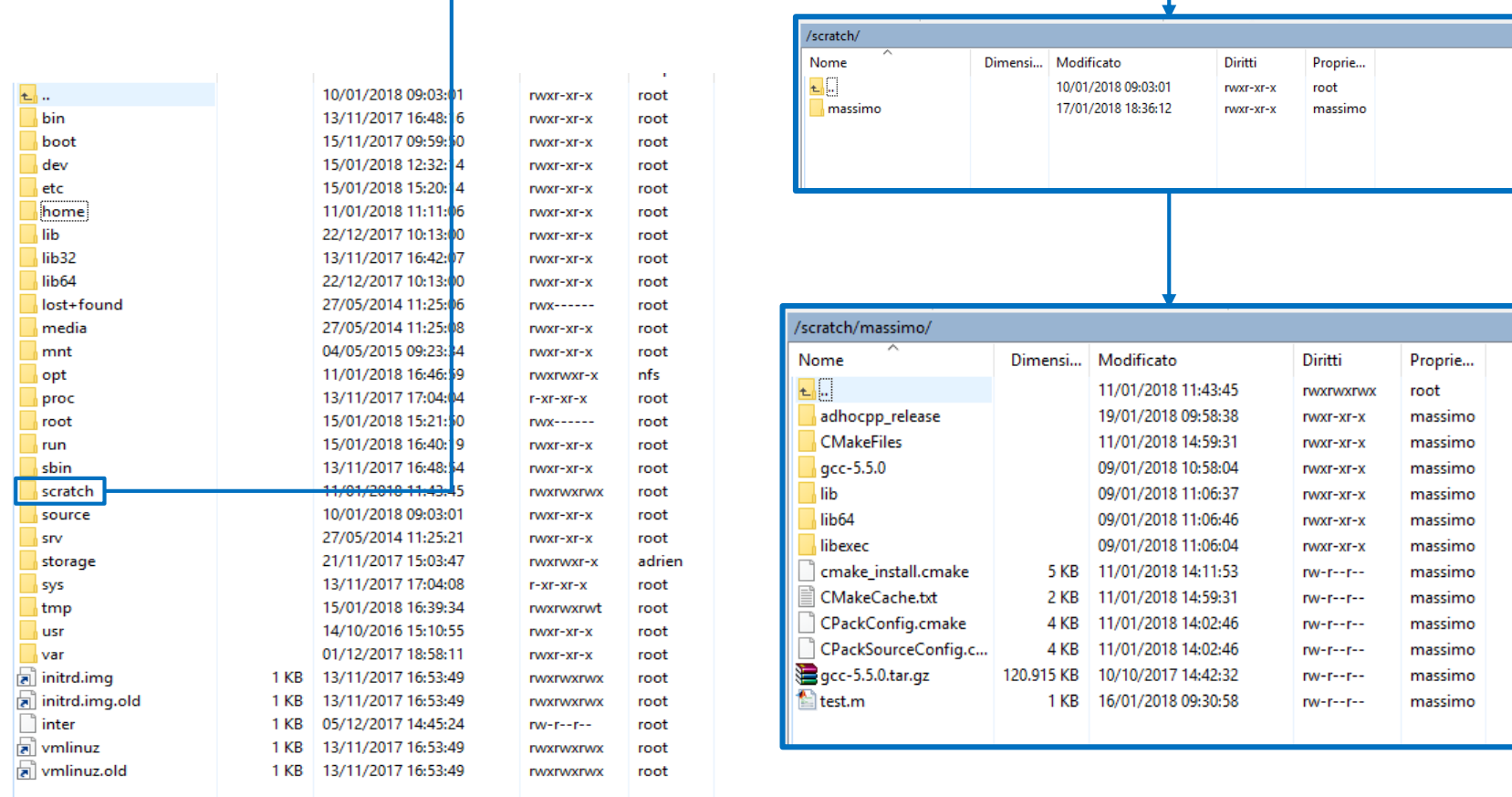

UNIVERSITÀ

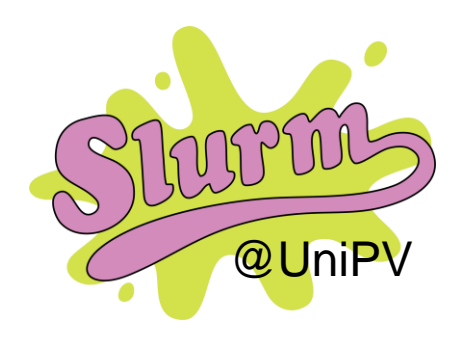

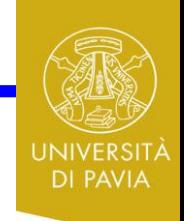

# **@UniPV** Shared Folders

- **/storage**: where you results and data files have to be saved (all that is in /scratch will be deleted at the next simulation). Contains files you have used or will use for next simulations.

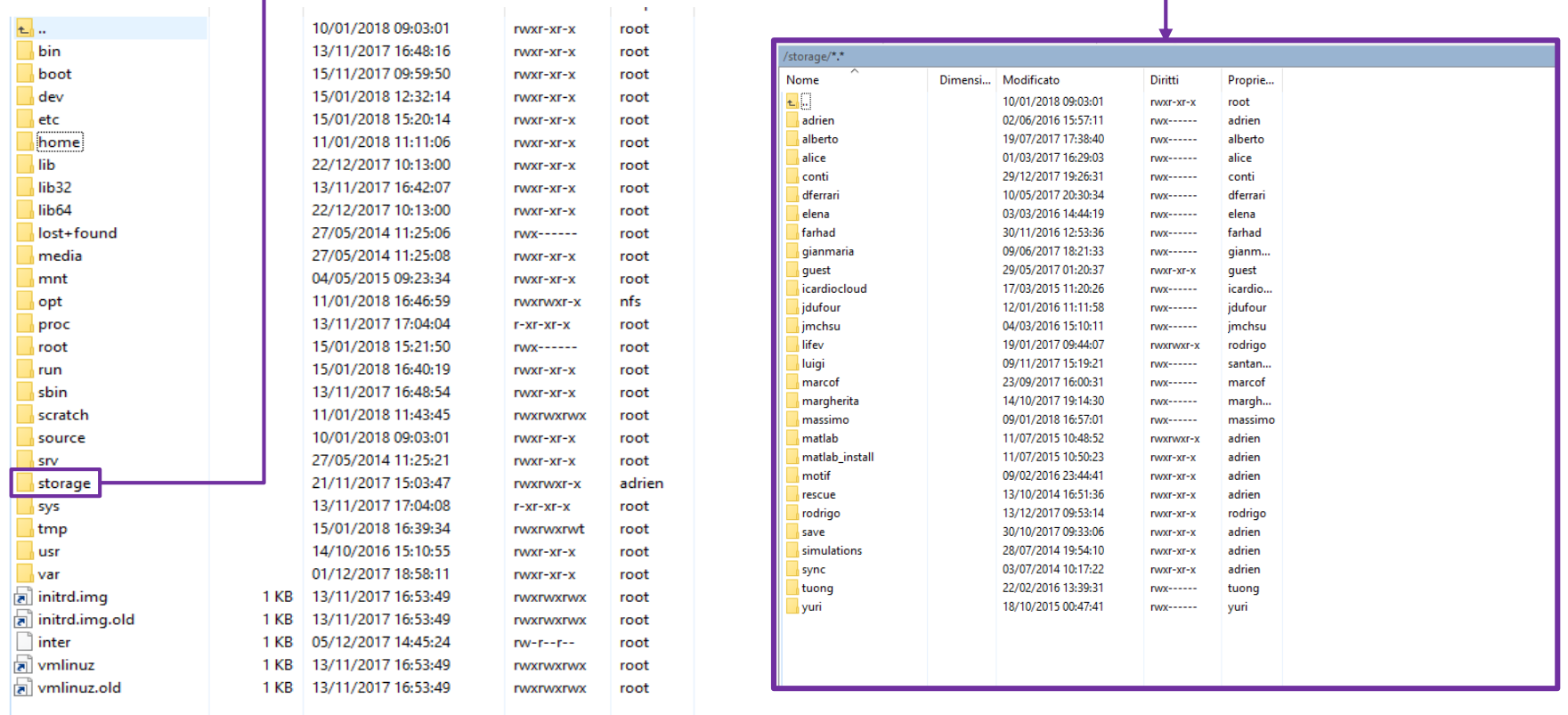

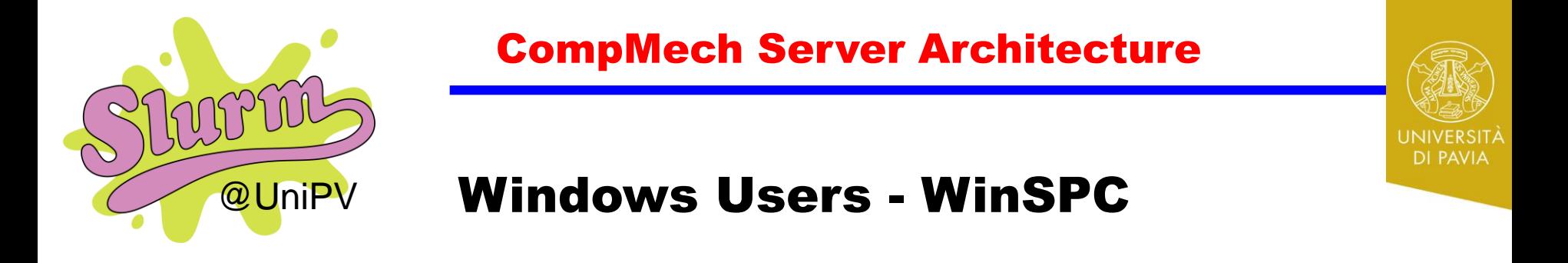

**WinSPC**: allow you to transfer/copy files from your PC to server folders Download from: <https://winscp.net/eng/download.php>

• *How it works*

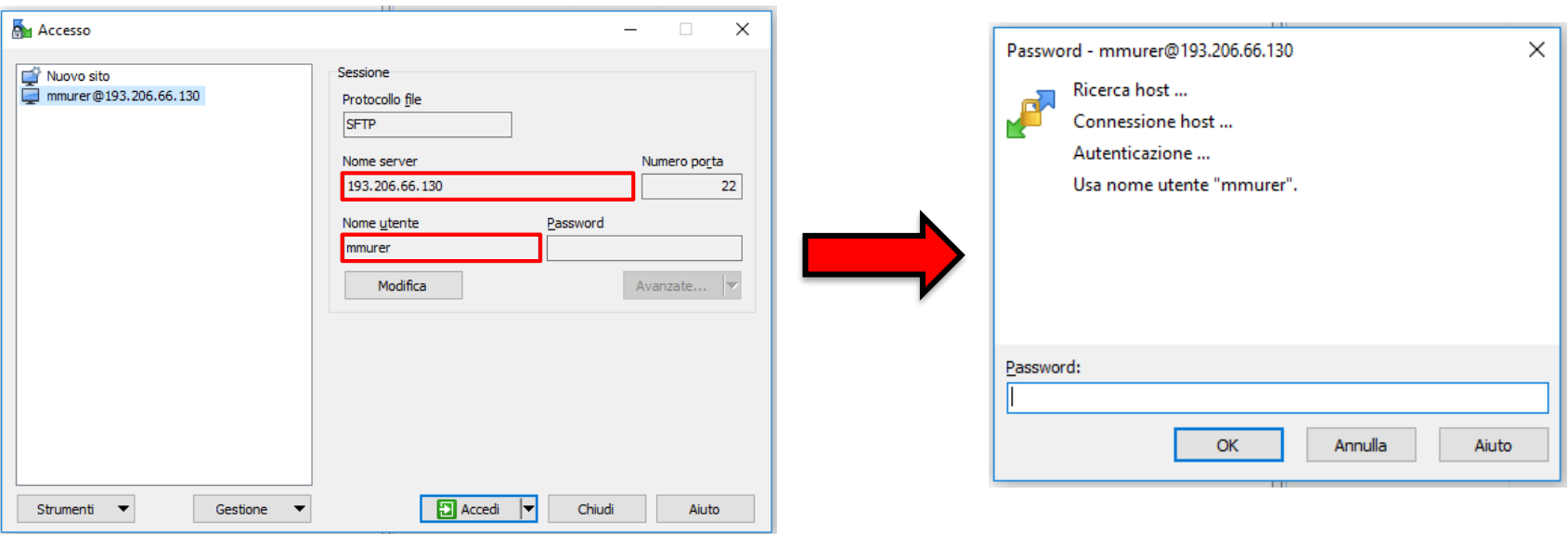

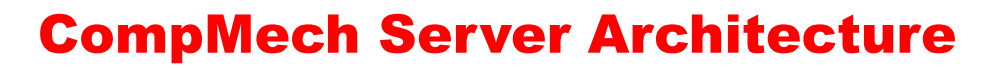

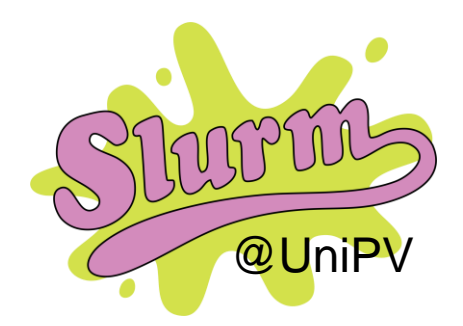

# Windows Users - WinSPC

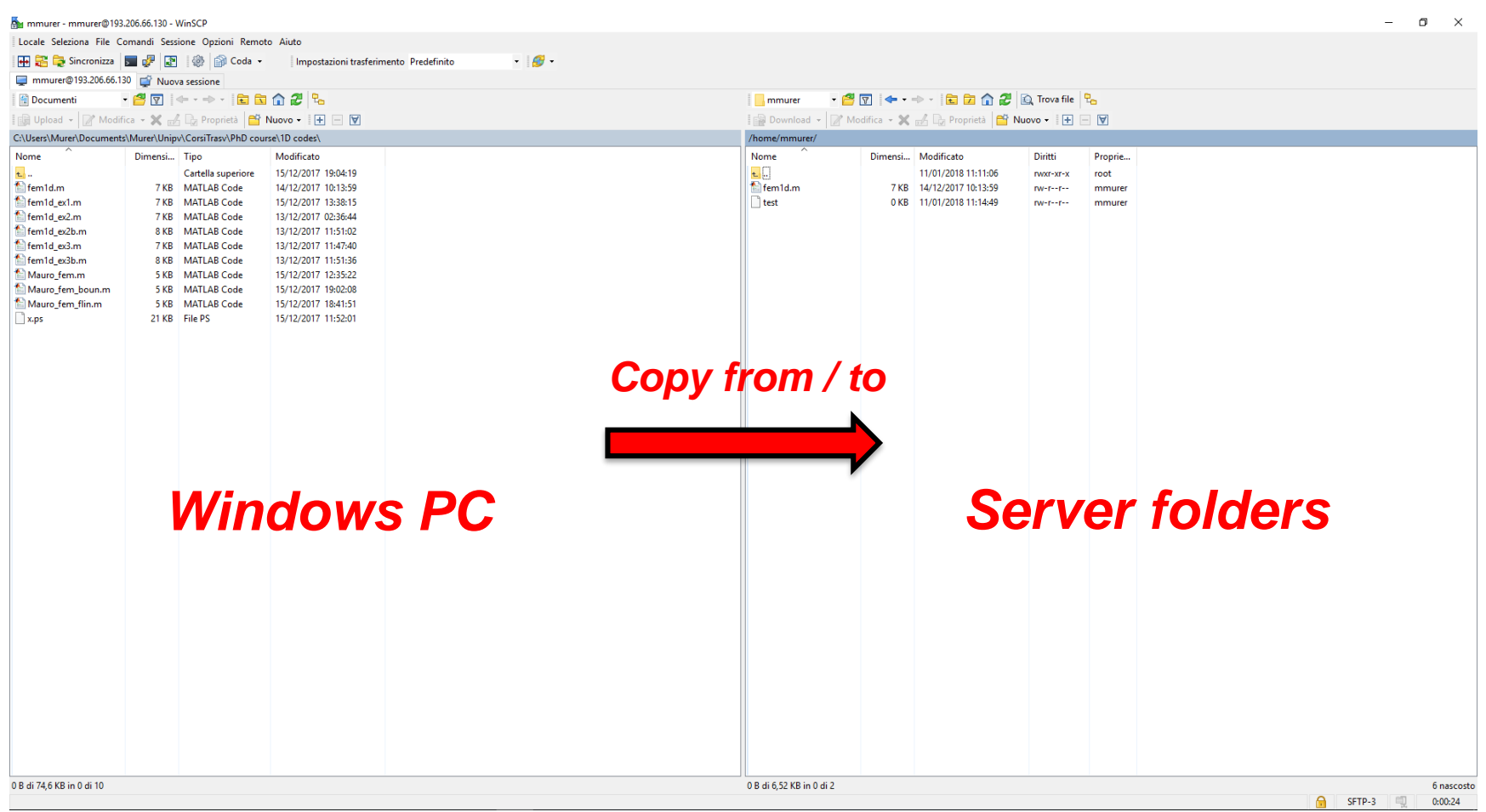

UNIVERSITÀ<br>DI PAVIA

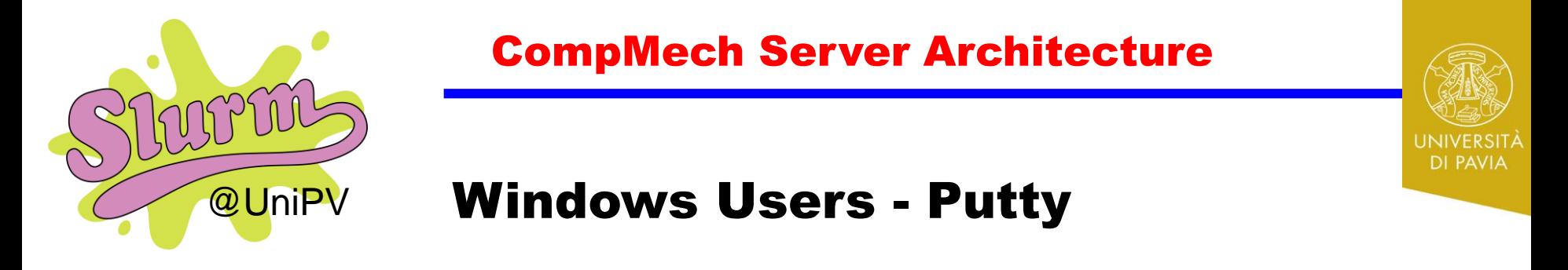

**Putty**: allows you to enter the server. Download from: <http://www.putty.org/>

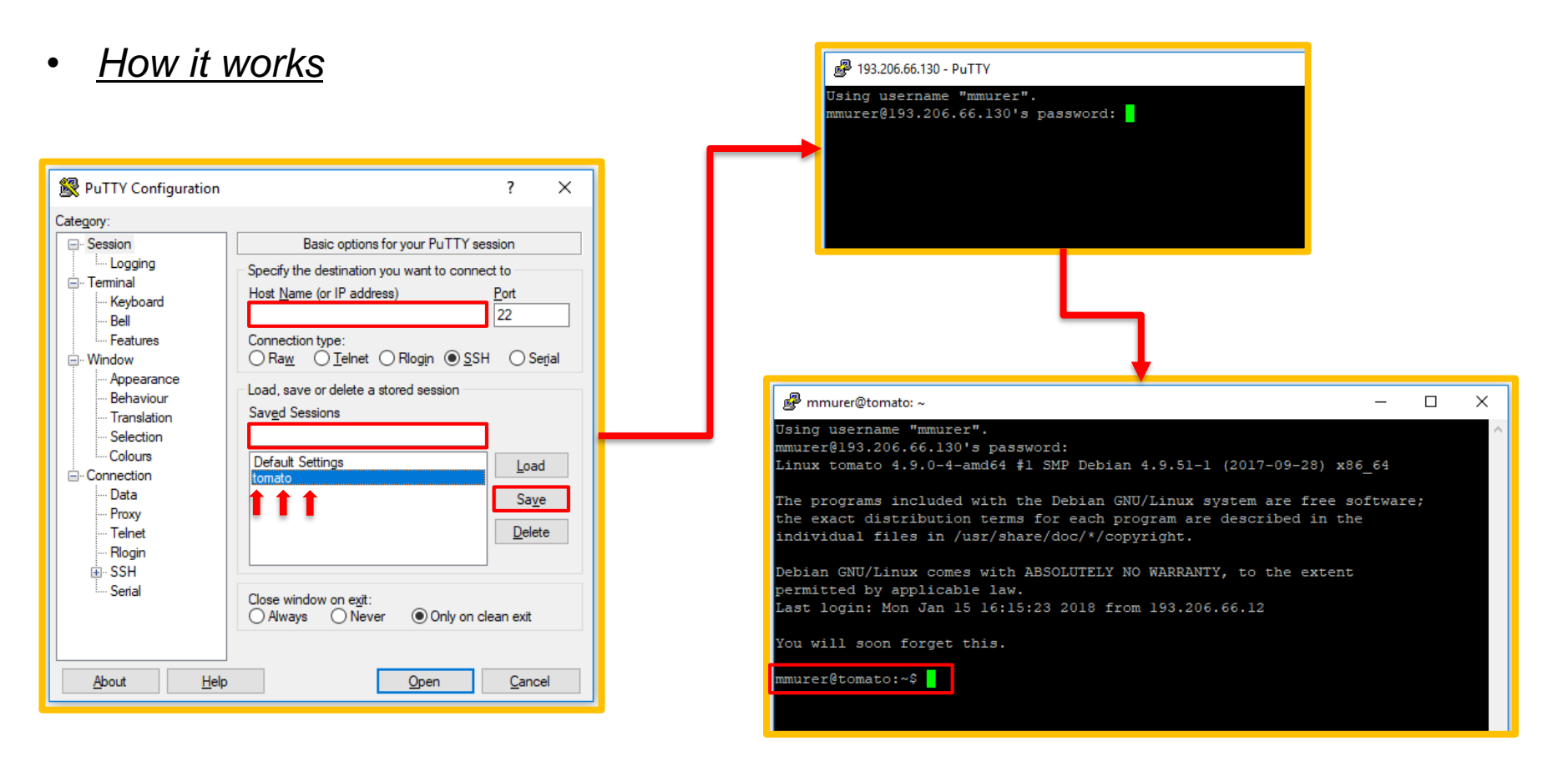

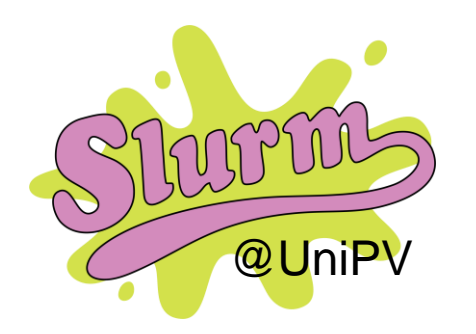

What is SLURM

Slurm is an open source, fault-tolerant, and highly scalable cluster management and job scheduling system for large and small Linux clusters

- 1. It allocates exclusive and/or non-exclusive access to resources (compute nodes) to users for some duration of time so they can perform work
- 2. It provides a framework for starting, executing, and monitoring work (normally a parallel job) on the set of allocated nodes.
- 3. It arbitrates contention for resources by managing a queue of pending work.

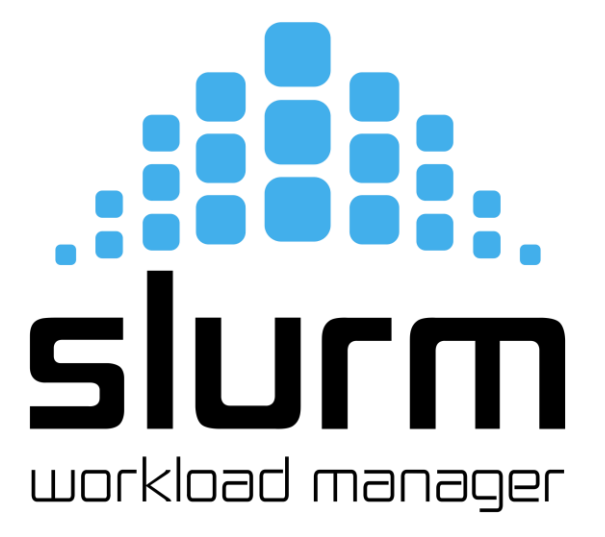

**SLURM allows tomato to run simulations on the other nodes (Carrot, Artichoke, ecc..) for you.** 

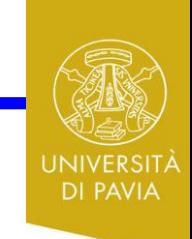

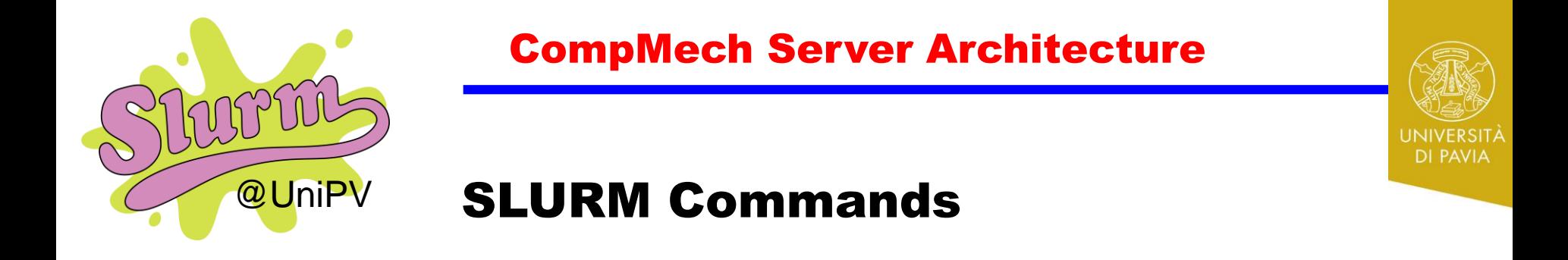

- ❖**/srun**: run simulations through SLURM
- ❖**/sbatch**: run simulation in background through a batch file
- ❖**/squeue**: shows the "jobs" in progress on the server
- ❖**/scancel**: cancel the specified job ID
- ❖**/scontrol**: allows you to control/manage the processes that SLURM is running at that time

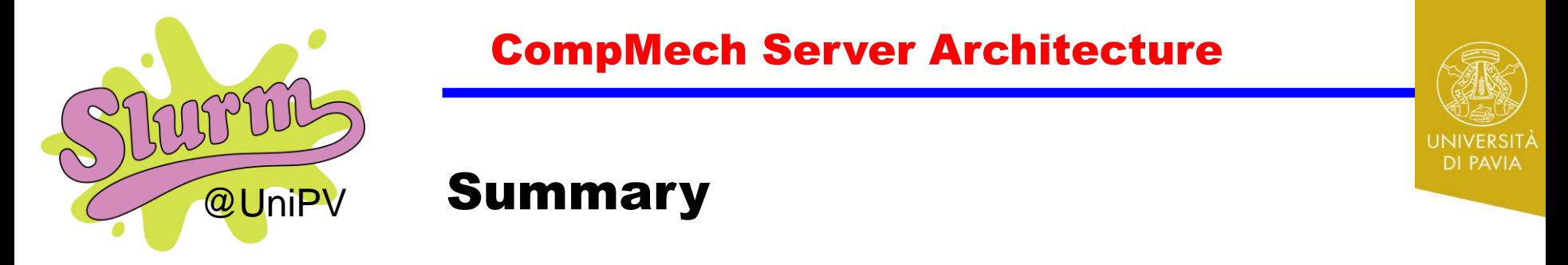

#### *Good Practice Rules*

- **ALWAYS** run computations through SLURM
- **ALWAYS** store your data in /storage
- **ALWAYS** work locally

#### *Sys Admins Contact* **(Just in case of emergency !!!!!!!)**

- John-Eric «Giorgione» Dufour
- Massimo Carraturo
- Mauro Murer  $\odot$

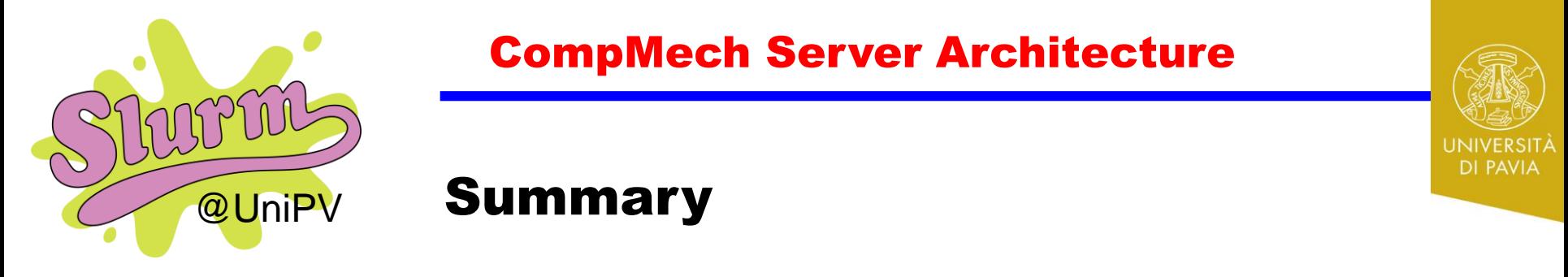

*When contact Sys Admins*

- I need the library xxxx...
- Update/Upgrade softwares
- If software says: «contact server administrator»

### *When NOT contact Sys Admins*

- Set up your (any software) input file
- Where are my data?
- My job is in queue but I really need the results...

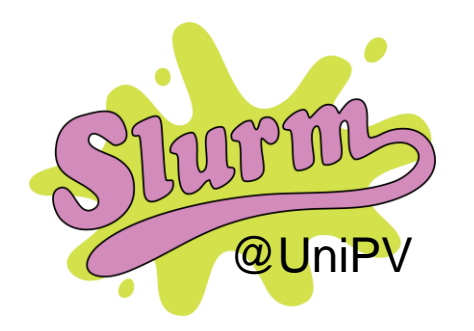

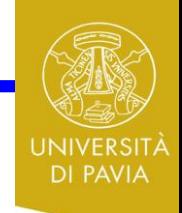

# **@UniPV** Upcoming features

□ CompMech@GitLab

 $\Box$  New softwares (Ansys, etc...)

Wiki page

**QVPN** connection

 $\Box$  Suggestions from the users! :)

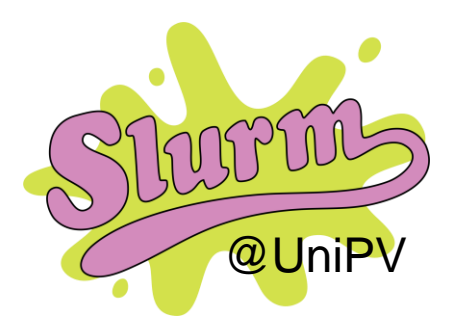

#### Run file

/home/massimo/tutorial.sh - mmurer@193.206.66.130 - Editor - WinSCP

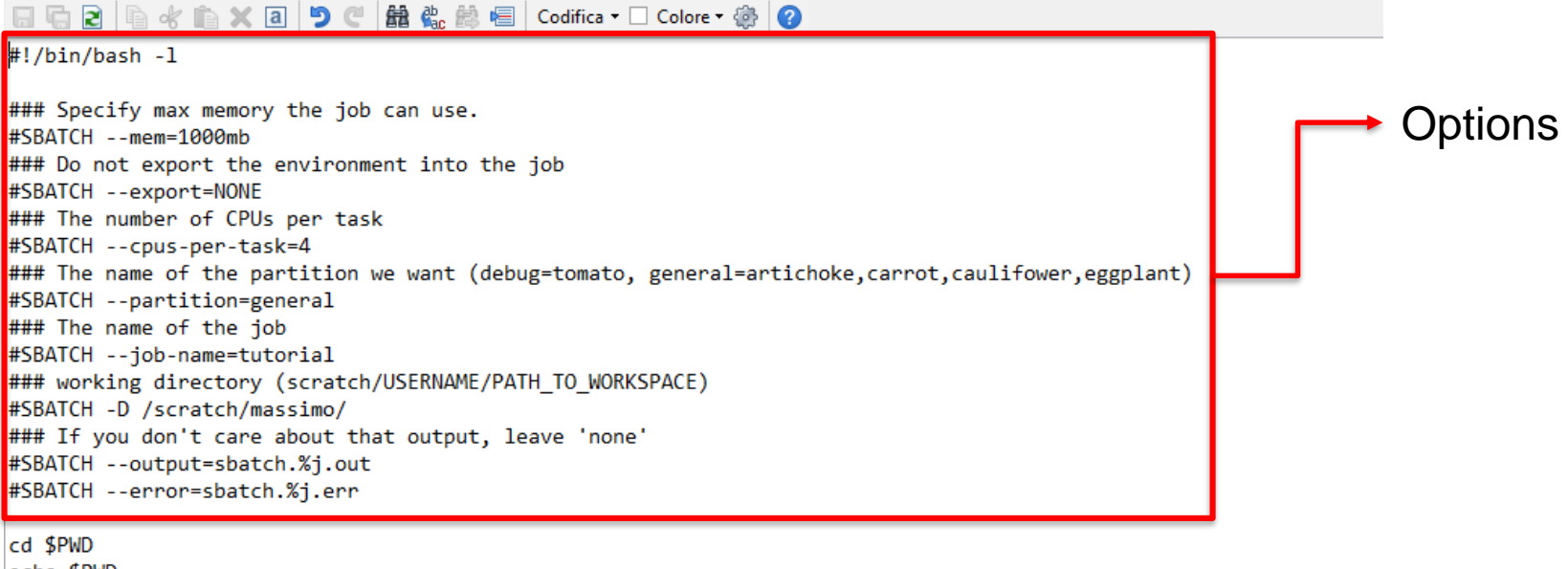

echo \$PWD

echo "Hello World"

### move the working directory containing the file in the scratch/USERNAME" on the node cp -r workspace/ /scratch/massimo/ cd /opt/MATLAB/bin

### run MATLAB -sd folder (to start matlab in the working directory) -r MATLABCommand (to run a matlab command) "natlab -sd '/scratch/massimo/workspace/' -noFigureWindows -r "try; run('test.m'); catch; end; quit.

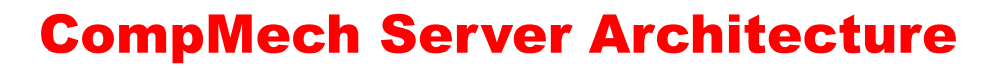

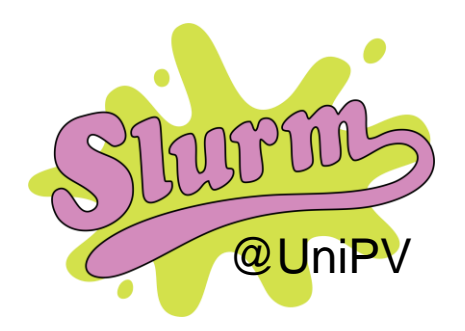

Run file

/home/massimo/tutorial.sh - mmurer@193.206.66.130 - Editor - WinSCP **日后2 | 自水自×日りぐ | 龍 先 萬 恒 | Codifica • □ Colore • 泰 | ④** 

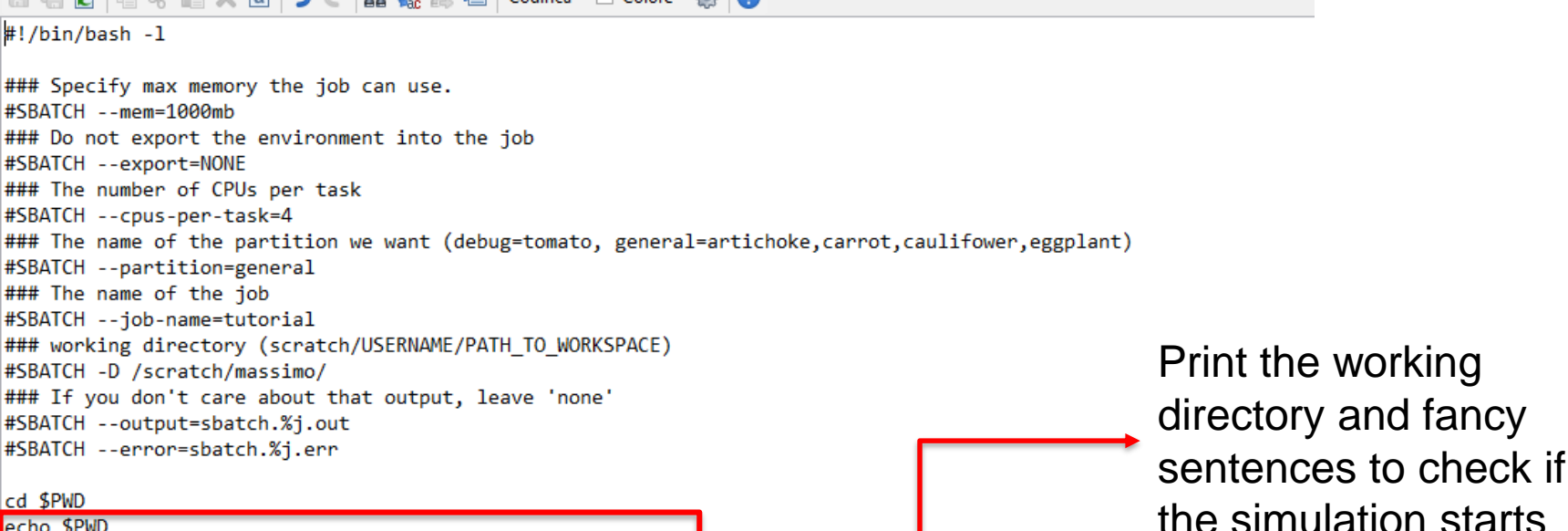

echo \$PWD

echo "Hello World"

### move the working directory containing the file in the scratch/USERNAME" on the node cp -r workspace/ /scratch/massimo/ cd /opt/MATLAB/bin

### run MATLAB -sd folder (to start matlab in the working directory) -r MATLABCommand (to run a matlab command) "natlab -sd '/scratch/massimo/workspace/' -noFigureWindows -r "try; run('test.m'); catch; end; quit.

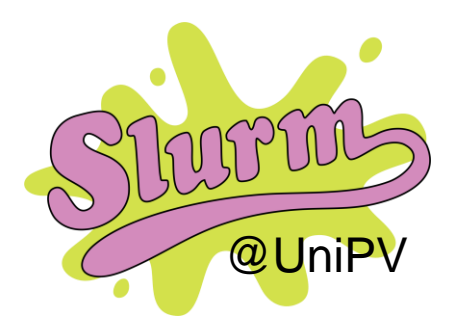

#### Run file

/home/massimo/tutorial.sh - mmurer@193.206.66.130 - Editor - WinSCP **日后2 | 自水自×日りぐ | 龍 先 萬 恒 | Codifica • □ Colore • 泰 | ④** #!/bin/bash -l ### Specify max memory the job can use. #SBATCH --mem=1000mb ### Do not export the environment into the job #SBATCH --export=NONE ### The number of CPUs per task #SBATCH --cpus-per-task=4 ### The name of the partition we want (debug=tomato, general=artichoke,carrot,caulifower,eggplant) #SBATCH --partition=general ### The name of the job #SBATCH --job-name=tutorial ### working directory (scratch/USERNAME/PATH TO WORKSPACE) #SBATCH -D /scratch/massimo/ ### If you don't care about that output, leave 'none' #SBATCH --output=sbatch.%j.out Copy working files in #SBATCH --error=sbatch.%j.err the working directory (/scratch) echo "Hello World" ### move the working directory containing the file in the scratch/USERNAME" on the node

cp -r workspace/ /scratch/massimo/

cd /opt/MATLAB/bin

cd \$PWD echo \$PWD

### run MATLAB -sd folder (to start matlab in the working directory) -r MATLABCommand (to run a matlab command) "natlab -sd '/scratch/massimo/workspace/' -noFigureWindows -r "try; run('test.m'); catch; end; quit.

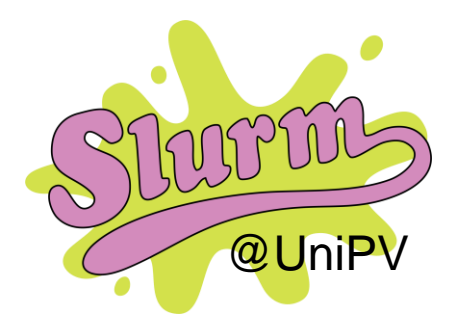

#### **@UniPV** Run file

/home/massimo/tutorial.sh - mmurer@193.206.66.130 - Editor - WinSCP

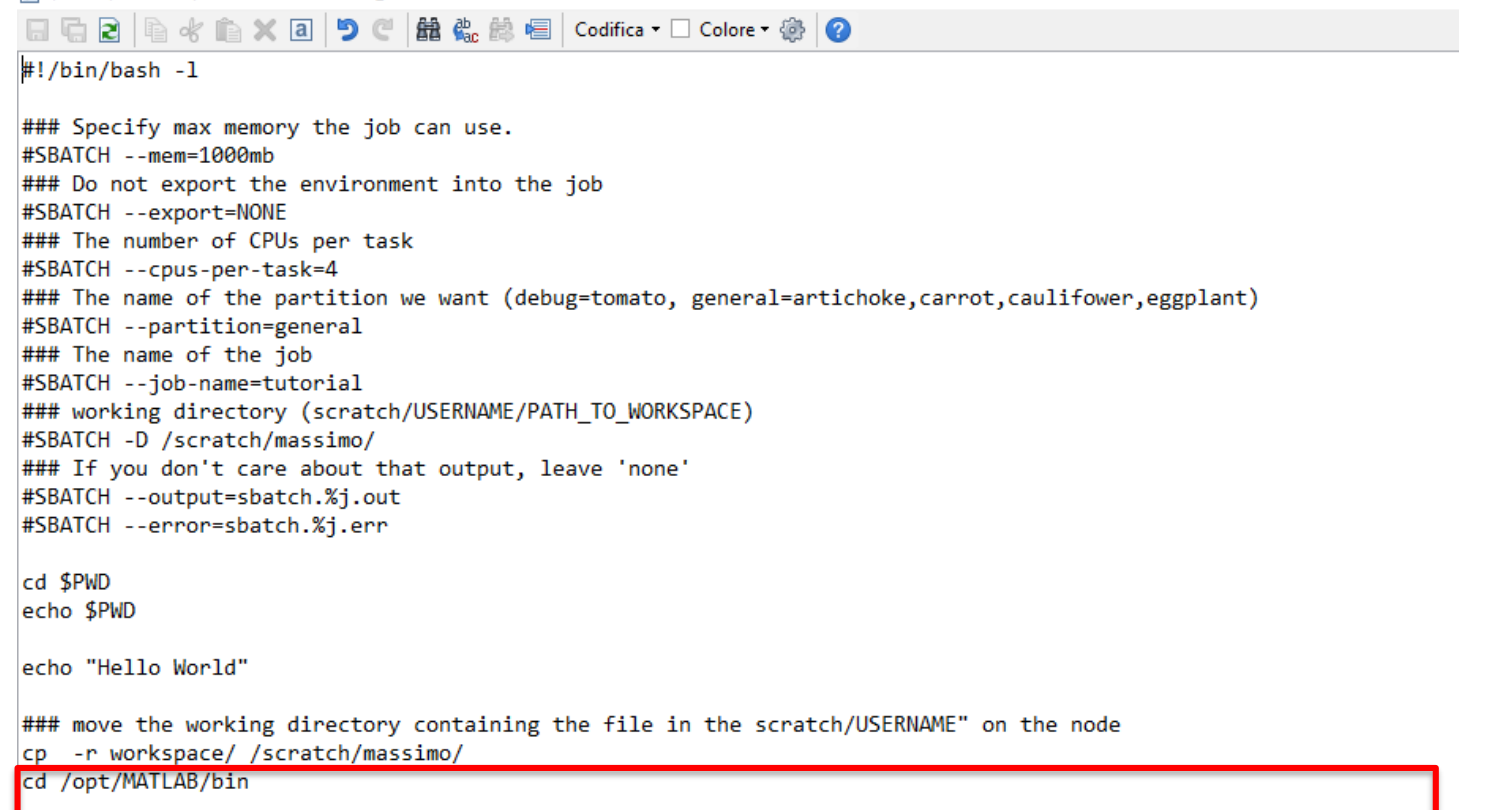

### run MATLAB -sd folder (to start matlab in the working directory) -r MATLABCommand (to run a matlab command) ./matlab -sd '/scratch/massimo/workspace/' -noFigureWindows -r "try; run('test.m'); catch; end; quit"

Run Matlab